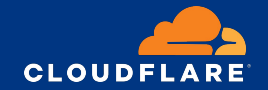

# **How Nomad and Consul are used at Cloudflare**

**Thomas Lefebvre**

**Introduction**

#### **A bit about me**

- **Edge Platform team**
- SRE at Cloudflare for 4 years
- Role:
	- **•** Production reliability
	- Projects:
		- **•** Provisioning
		- Release management
		- **•** Task scheduling

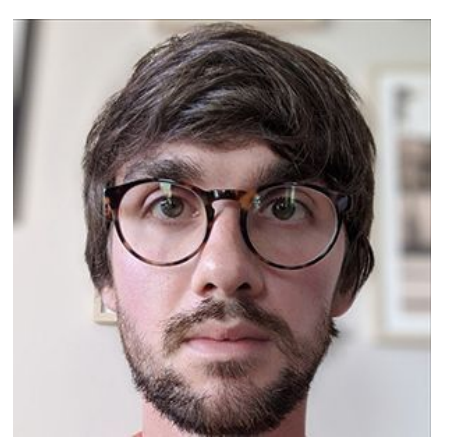

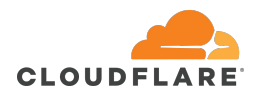

**Introduction**

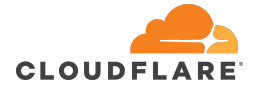

#### **Cloudflare's network operates at massive scale**

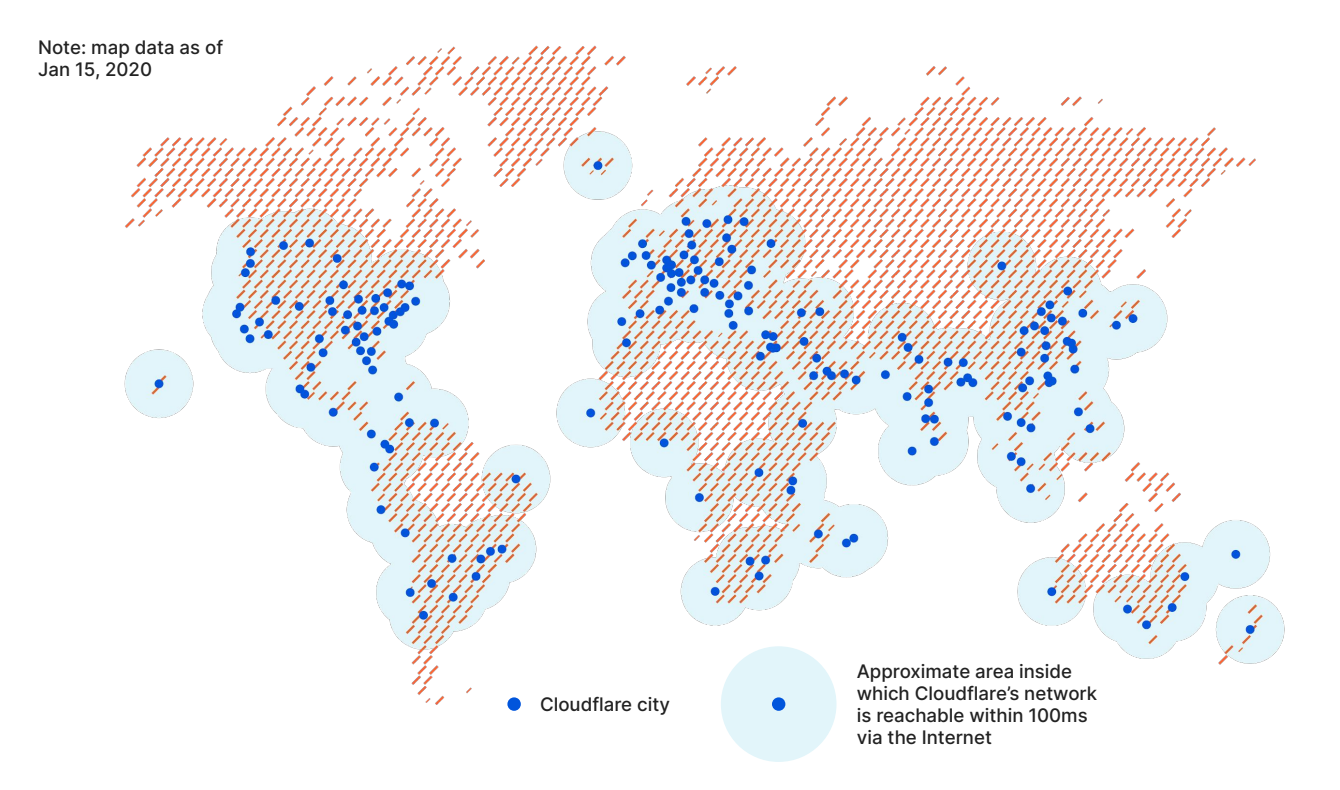

#### 25M

Internet properties

#### $200+$

cities and 100+ countries

#### 72B

cyber threats blocked each day in Q2'20

#### 99%

of the Internet-connected population in the developed world is located within 100 milliseconds of our network

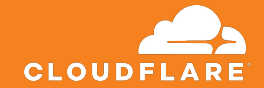

## **Use case walkthrough**

- 
- -
- 
- 
- -

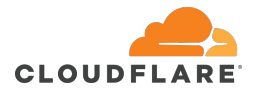

#### **Some history**

- At Cloudflare's Edge, all servers run all software
- Easy and works extremely well for most customer facing services

Recently:

- Internal asks for more on-demand workloads
- PoP management services do not need to run on all machines

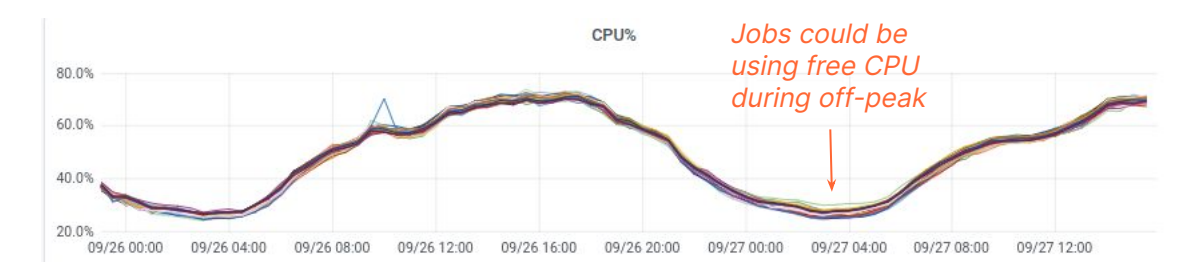

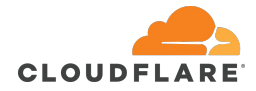

### **Two options for new services**

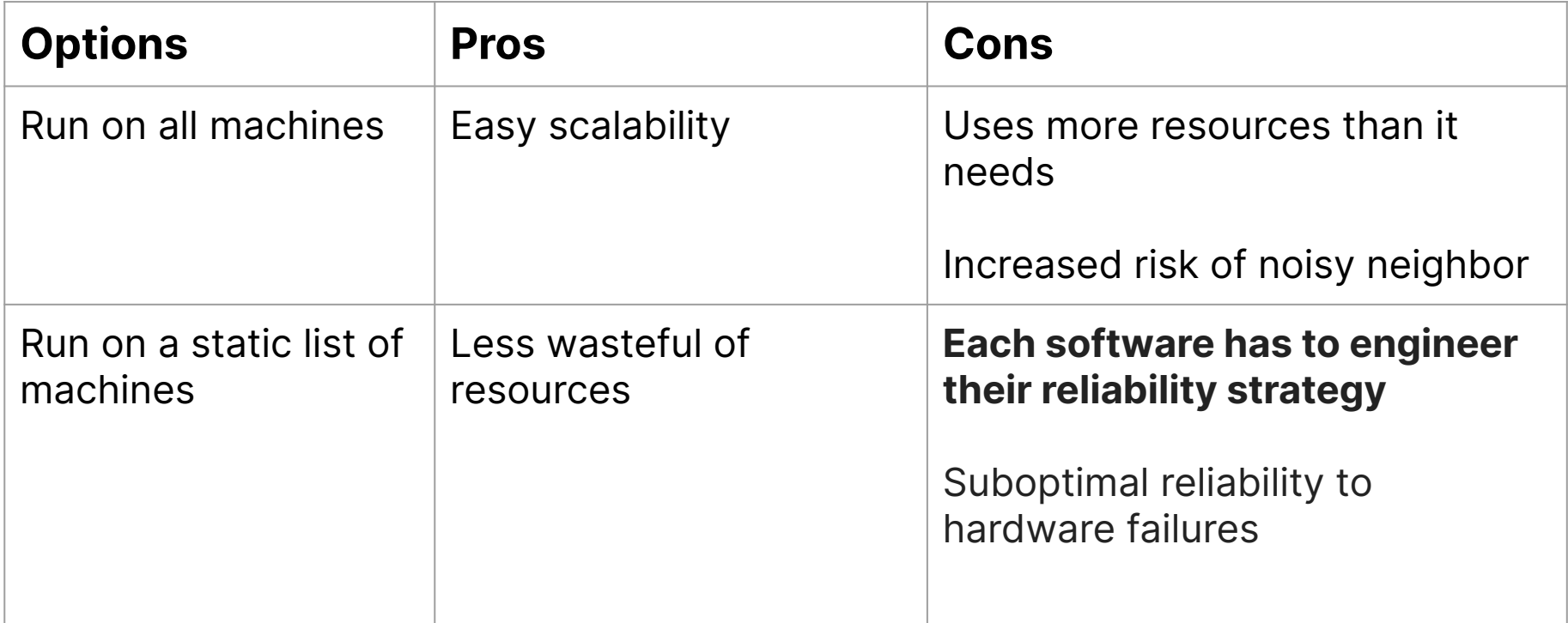

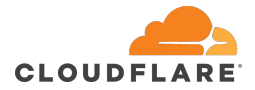

## **A new (and better) option**

A new layer of dynamic task scheduling in every PoP

## **Objectives**:

- Abstracting "my service should be running at all times"
- Unique place to add resource isolation and security
- Improved reliability to hardware failures
- Service only uses the resources it needs
- Minimize operational cost of the new system

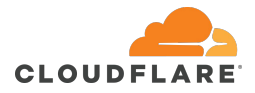

## **Why Nomad**

- Lightweight, simple and satisfied our initial requirement:
	- Reliably running a single instance of a management service in every location
- Few dependencies:
	- Consul which we already have deployed

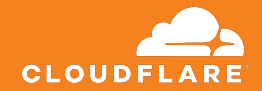

# **Nomad design and implementation**

**Architecture and operationalization**

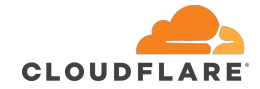

#### **Cluster architecture**

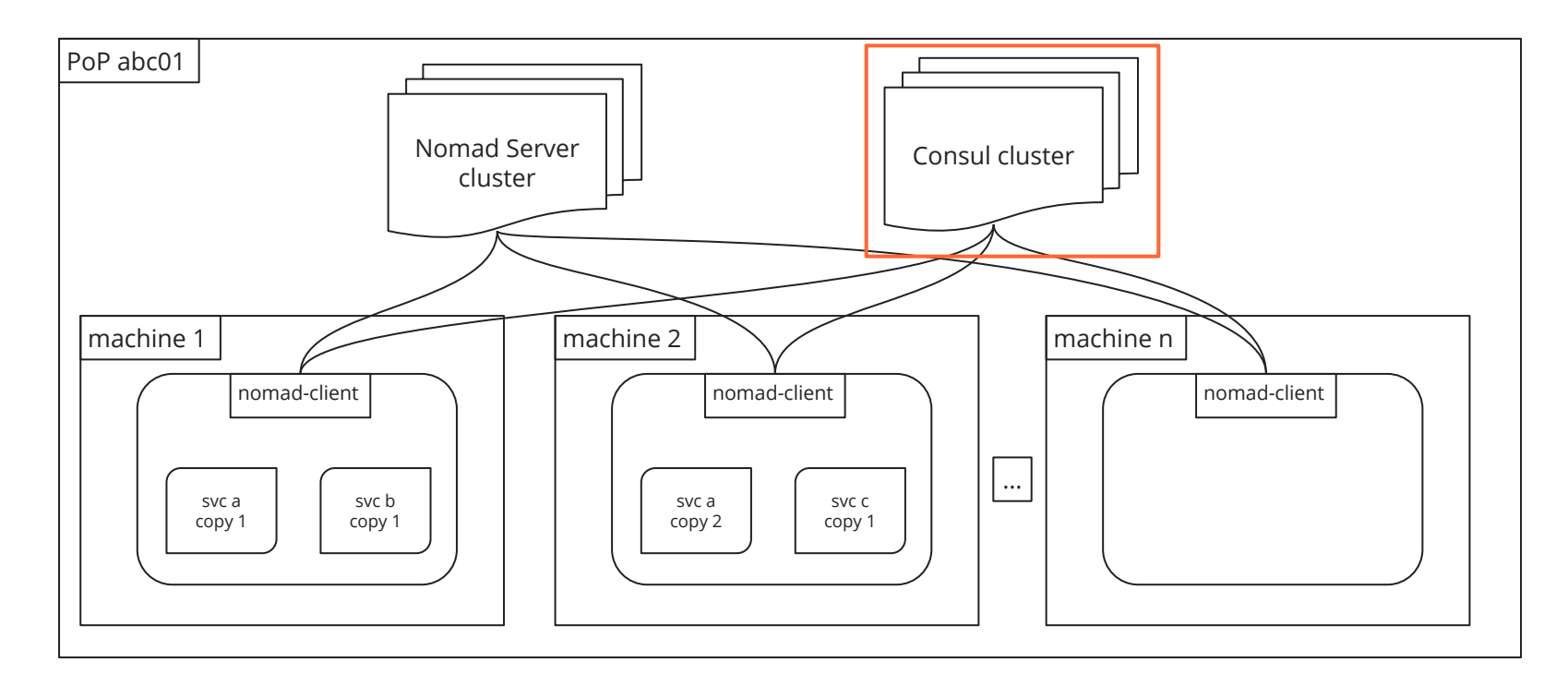

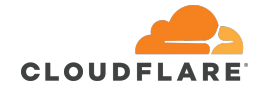

#### **Cluster architecture**

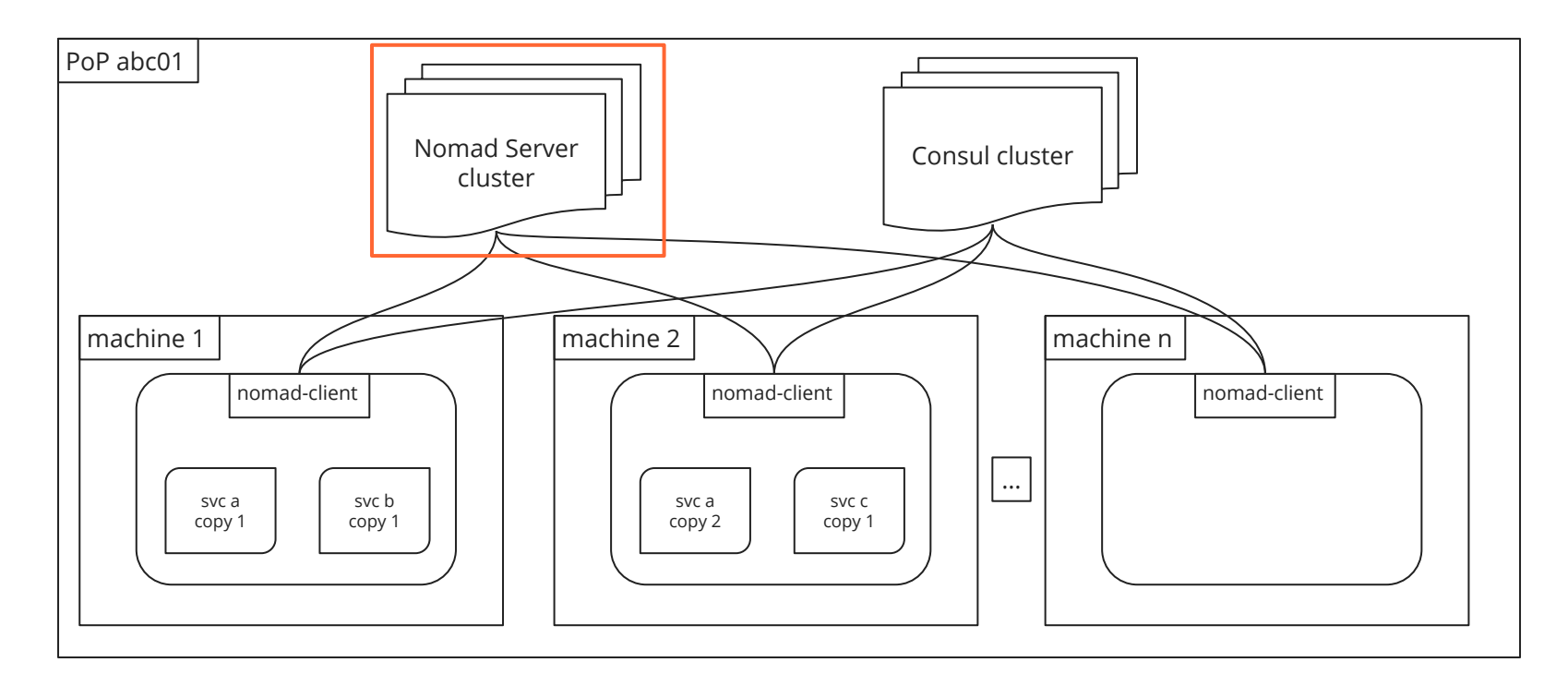

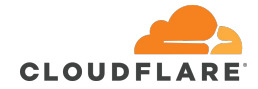

#### **Cluster architecture**

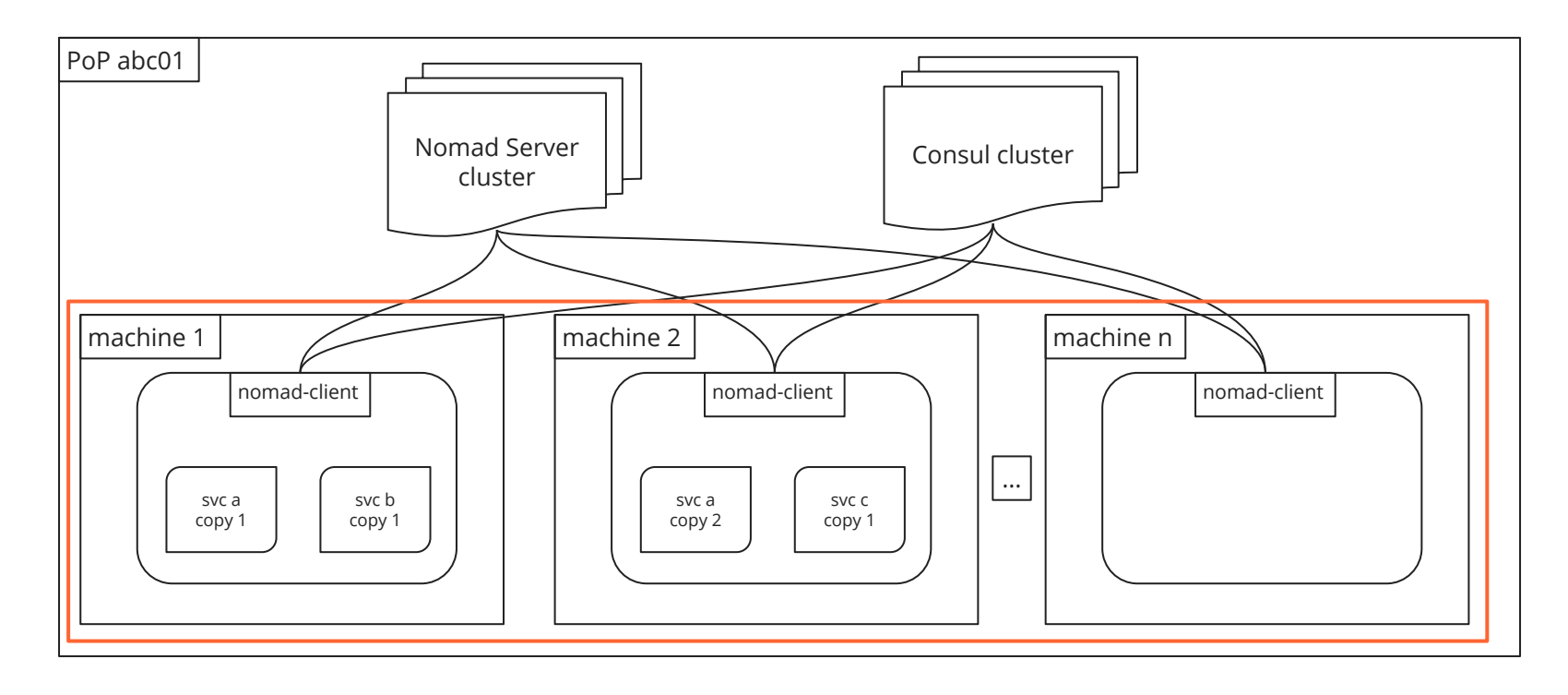

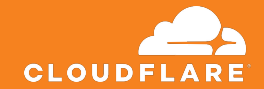

## **Nomad Server cluster lifecycle**

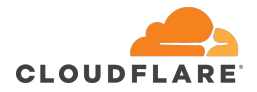

#### **Nomad Server cluster bootstrap**

Edge machines are stateless, they PXE boot a minimal image

**Objective**: during new colo provisioning, how to bootstrap a Nomad cluster without manual intervention?

## **Solution**:

- Orchestration already runs and bootstraps Consul cluster in the colo
- Set **bootstrap\_expect** and get Nomad Server to use Consul to [automatically cluster nodes](https://learn.hashicorp.com/tutorials/nomad/clustering#use-consul-to-automatically-cluster-nodes)

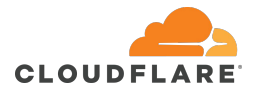

### **Graceful Nomad Server upgrades**

- Nomad version driven through our orchestration system
- Runs periodically on all machines

**Objective**: how to achieve zero downtime upgrade when multiple Nomad Server instances can restart at once?

### **Solution**:

- Orchestration holds a <u>lock in Consul</u> during the upgrade process
- [leave\\_on\\_interrupt](https://www.nomadproject.io/docs/configuration#leave_on_interrupt) option set in Nomad Server configuration to have it leave the cluster gracefully on SIGINT

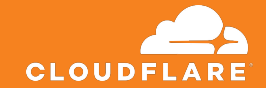

# **Nomad jobs provisioning**

- 
- 
- 
- 
- 
- 
- -

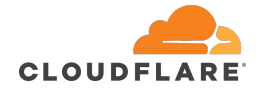

### **Shared ownership**

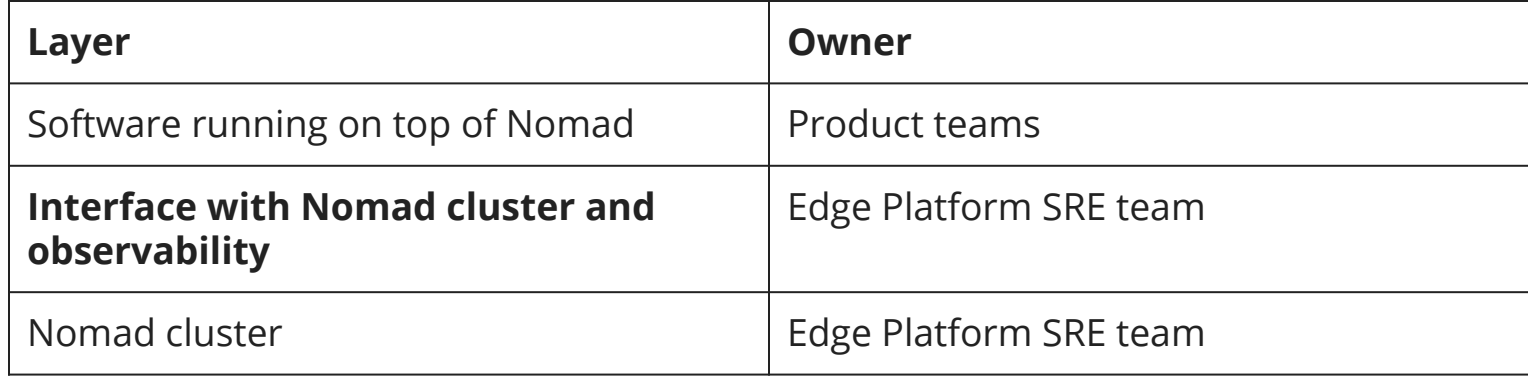

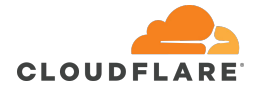

#### **Currently**

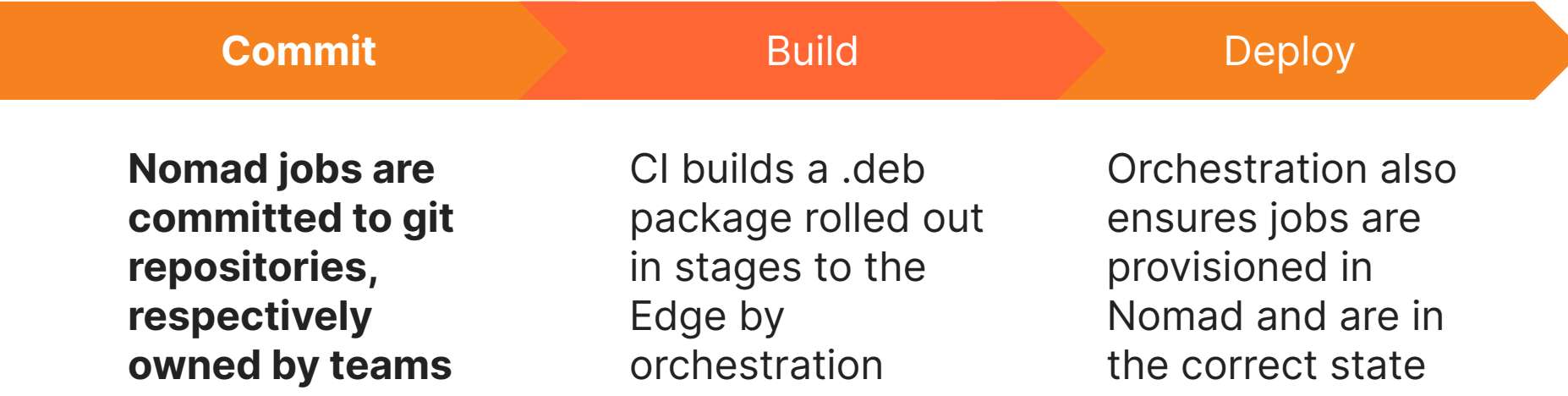

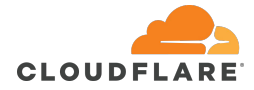

#### **Currently**

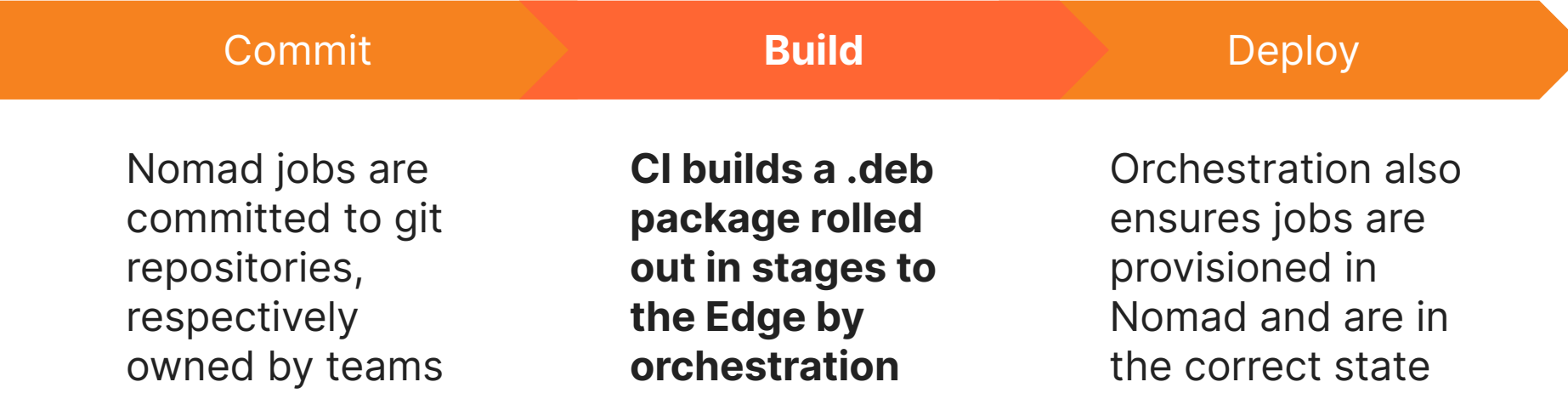

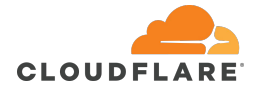

#### **Currently**

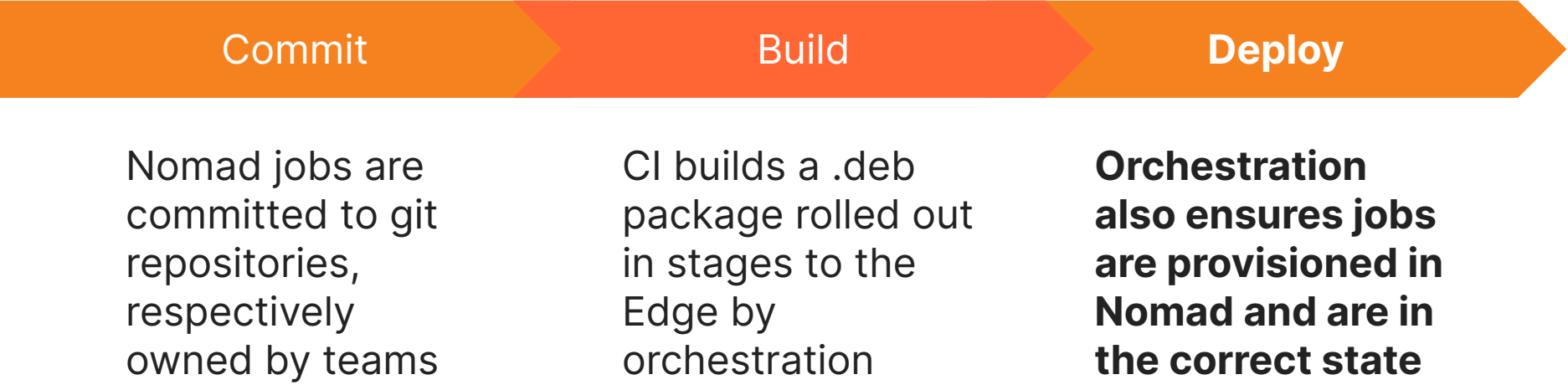

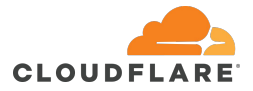

**Future**

● Looking into CI pushing jobs directly to the Edge perhaps using **Terraform** 

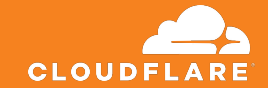

# **Nomad jobs observability**

**Logs and metrics**

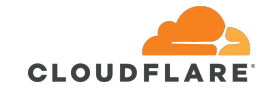

## **Logging**

- 1. Jobs write to stdout/stderr
- 2. Task driver forwards to local syslog
- 3. Local syslog ships to central syslog and ElasticSearch
- 4. Logs available in Kibana

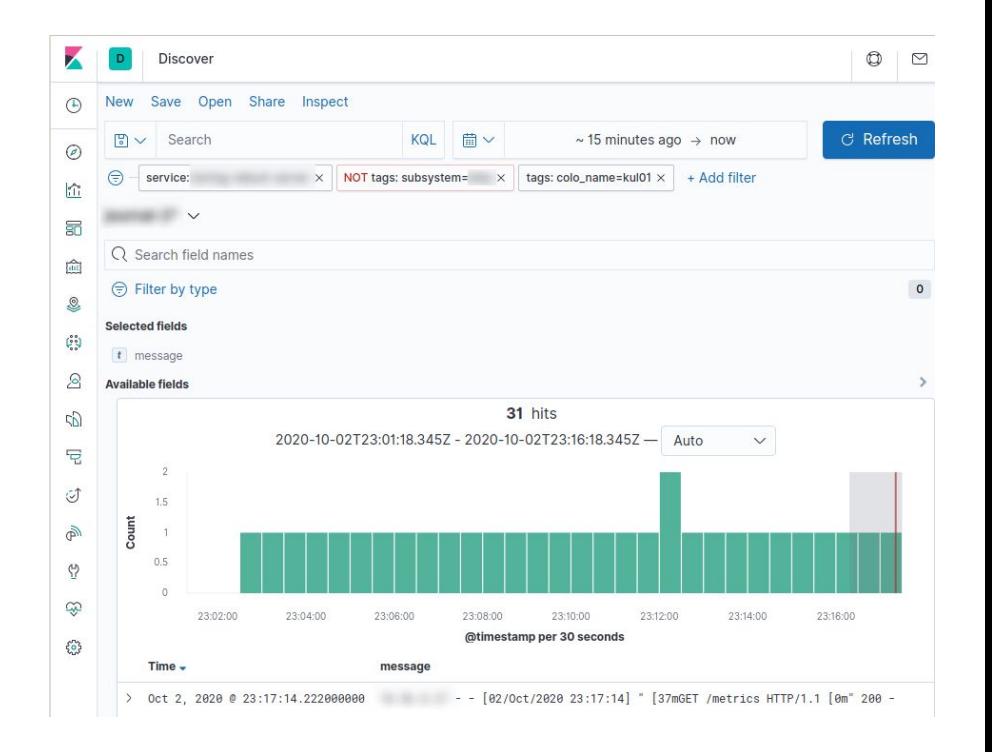

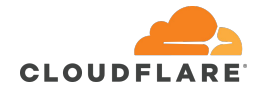

### **Metrics: Nomad jobs setup**

Services defined in Nomad jobs:

- Get automatically added to Consul Directory
- Expose a **enable-prometheus-scraping** tag

```
service {
   name = "maintenance"
  port = "http" tags = ["enable-prometheus-scraping"]
}
```
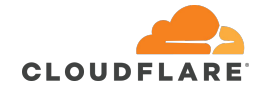

#### **Metrics: prometheus setup**

Prometheus:

- Uses [consul\\_sd\\_config](https://prometheus.io/docs/prometheus/latest/configuration/configuration/#consul_sd_config)
- Matches on the **enable-prometheus-scraping**
- job name: nomad jobs from consul sd consul sd configs:
	- server: 'localhost:8500' tags:
		- enable-prometheus-scraping
	- relabel\_configs:
		- action: keep
			- regex: nomad
			- source\_labels:
- [\_\_meta\_consul\_service\_metadata\_external\_source]
	- source labels: [ meta consul service] target label: consul service
	- source labels: [ meta consul node] target\_label: instance

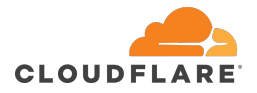

### **Metrics: dashboards and alerting**

Once those service-specific metrics are in Prometheus, each team can:

- Create Grafana dashboards
- Set up alerting based on the metrics their Nomad job exposes

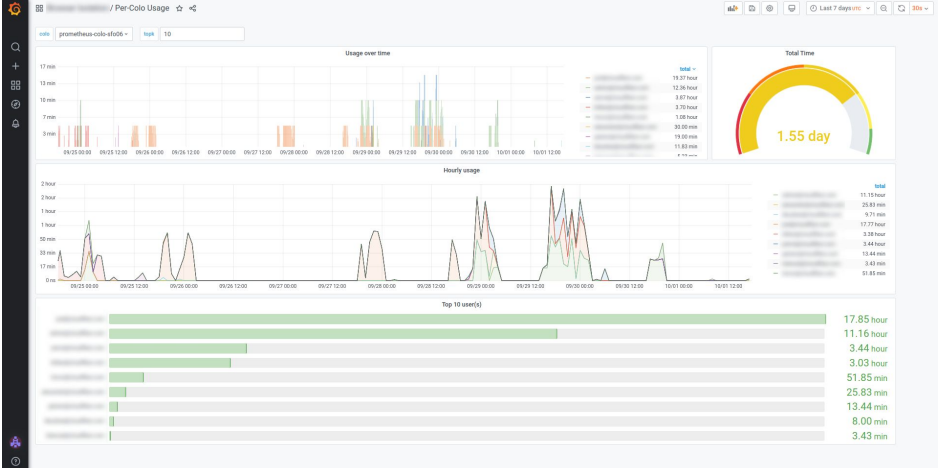

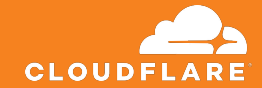

## **Conclusion**

- 
- 
- 
- 
- 
- 

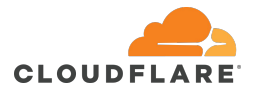

#### **Status**

- New workloads are being added to Nomad every quarter
	- Legacy ones are being migrated
	- New ones are taking advantage of the dynamic scheduling mechanism in every colo

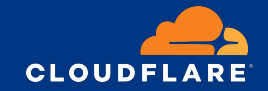

## **Questions?**

**Thank you**

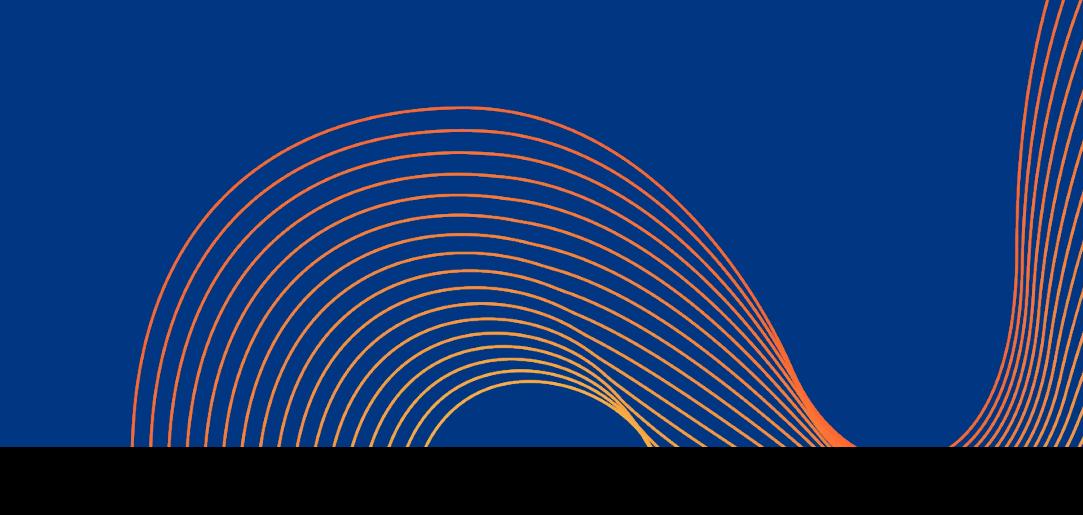